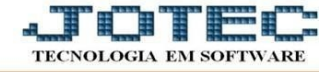

## **ATUALIZAÇÃO – GERA ATENDIMENTO**

- Acesse: *CRM-SAC > Atualização > Gera atendimento.*
- Preencha a *data*, o *horário*, o *código do cliente*, o *nome do contato no cliente*, o *operador* para quem será gerado o atendimento e a *observação* (a observação será preenchida no campo de solicitação do atendimento).
- Em seguida, dê um clique no ícone *"Disquete"* incluir. Quando o operador de destino acessar a tela de atendimentos será *mostrada uma mensagem* informando que ele tem *pendências no sistema*.

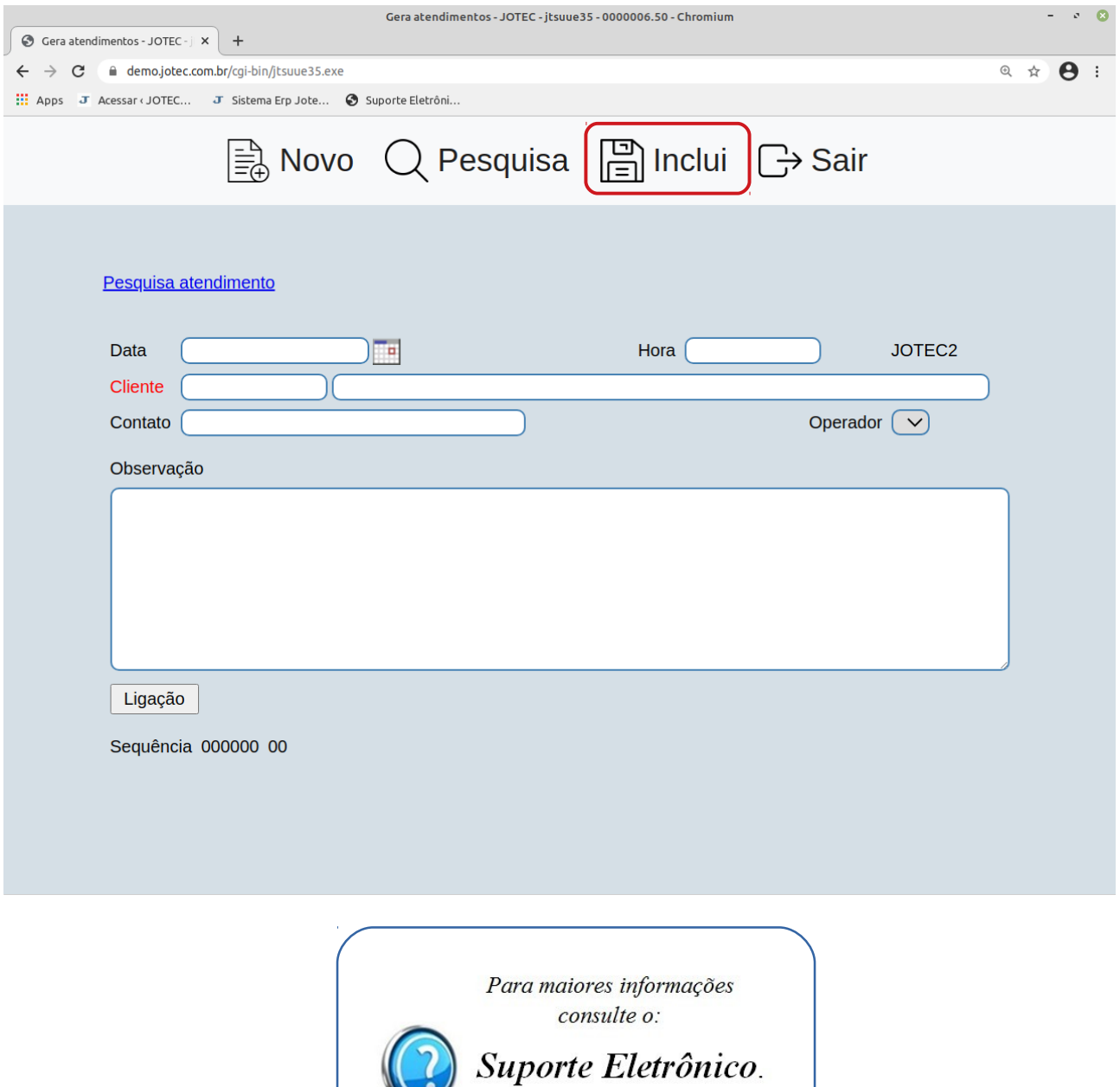

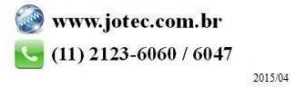